# РЕКИНЭЛЦИЯ СЕДСТВ МАТКИГОВКИ ВЫВОДНМЫХ НА НЕ НАТВ ДОКУМЕНТОВ.<br>В 9 АПИЛИЕННОЙ ОПЕРАНИОННОЙ СИСТЕМЕ «А РАМИЛ»  $\bm{B}$  элщищенной операционной системе «Ар $\bm{A}$ мид»

 $\mathbf{r}$ В. Ю. Симаков, Д. И. Липов, П. С. Лобанов, И. А. Пищулин

 $\overline{a}$  $\Phi$ ГУП «Г $\Phi$ ИЦ-ВИИИЭ $\Psi$ », г. Саров Нижегородской обл.

#### Введение

Защищенная операционная система (ЗОС) «Арамид» разрабатывается в соответствии с требованиями РД ФСТЭК России. Одним из требований ФСТЭК России к таким системам является наличие подсистемы маркировки документации. Данная подсистема должна обеспечивать выполнение следующих функций безопасности:

• автоматическую маркировку выводимой на печать документации;

• сохранение информации об отпечатанных документах в журнал.

В докладе будет представлена информация о том, каким образом и с помощью каких системных утилит реализована маркировка выводимых на печать документов в ЗОС «Арамид», которая разрабатывается на основе операционной системы Linux.

### Существующие системы печати

Исторически в Linux системой печати являлась система LPD (Line Printer Daemon), которая работает на одноименном протоколе LPD. Разработка LPD началась в 1970 году и, несмотря на то, что аппаратные средства печати существенно изменились, программные средства для управления печатью переработаны не были. Модернизацией LPD является система печати LPRng, которая по-прежнему работала на протоколе LPD и не изменяла его фундаментальных возможностей. В связи с этим для их замены была разработана система печати CUPS (Common UNIX Printing System) [1]. Разработка CUPS началась в 1997 году. Изначально CUPS также использовал протокол LPD, но через некоторое время LPD был заменен на Internet Printing Protocol [2]. CUPS был быстро принят как система печати по умолчанию в нескольких дистрибутивах Linux, а на текущий момент он стал новым стандартом печати для большинства UNIX-систем. С 2002 года, корпорация Apple приняла CUPS как систему печати для своей операционной системы Mac OS X 10.2. Компьютер с запущенным сервером CUPS представляет собой сетевой узел, который принимает задания на печать от клиентов, обрабатывает их и отправляет на соответствующий принтер.

В связи с вышесказанным в качестве базового компонента для реализации маркировки документов в ЗОС «Арамид» была выбрана система печати CUPS, куда были добавлены функции, которые позволяют получать мандатную информацию и на основе этой информации изготавливать и проставлять штамп на документ.

#### Схема работы CUPS

Процесс печати в CUPS представлен на рис. 1. Пользователь формирует документ в текстовом редакторе и отправляет запрос на печать документа. Служба CUPS на машине клиента по протоколу IPP принимает документ и некоторую дополнительную информацию (имя принтера, имя отправителя, количество копий и т.д.). На основе этой информации создаётся задание на печать. Готовое задание также по протоколу IPP передается на сервер печати [3].

Служба CUPS на сервере принимает задание на печать и считывает атрибуты задания. Затем документ проходит этап конвертирования в результате, которого он преобразуется в формат понятный принтеру.

После всего этого подготовленный файл передается back-end системе, которая в зависимости от того, по какому интерфейсу подключен принтер, отправляет принт-файл и команды непосредственно на принтер.

На принтере происходит распечатывание документа. И CUPS формирует событие аудита с информацией о печати документа.

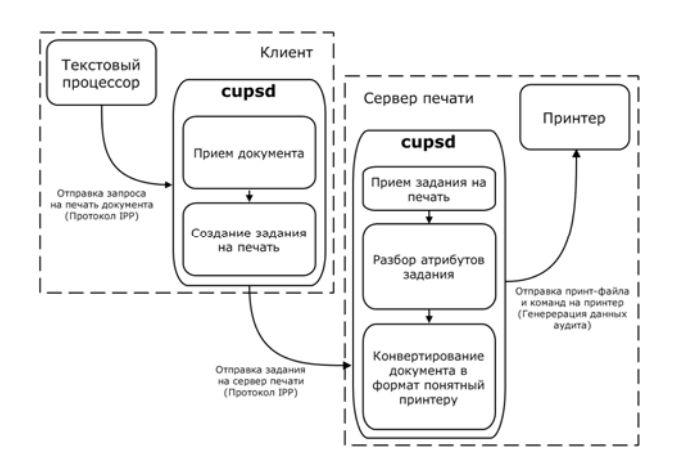

Рис. 1. Схема работы CUPS

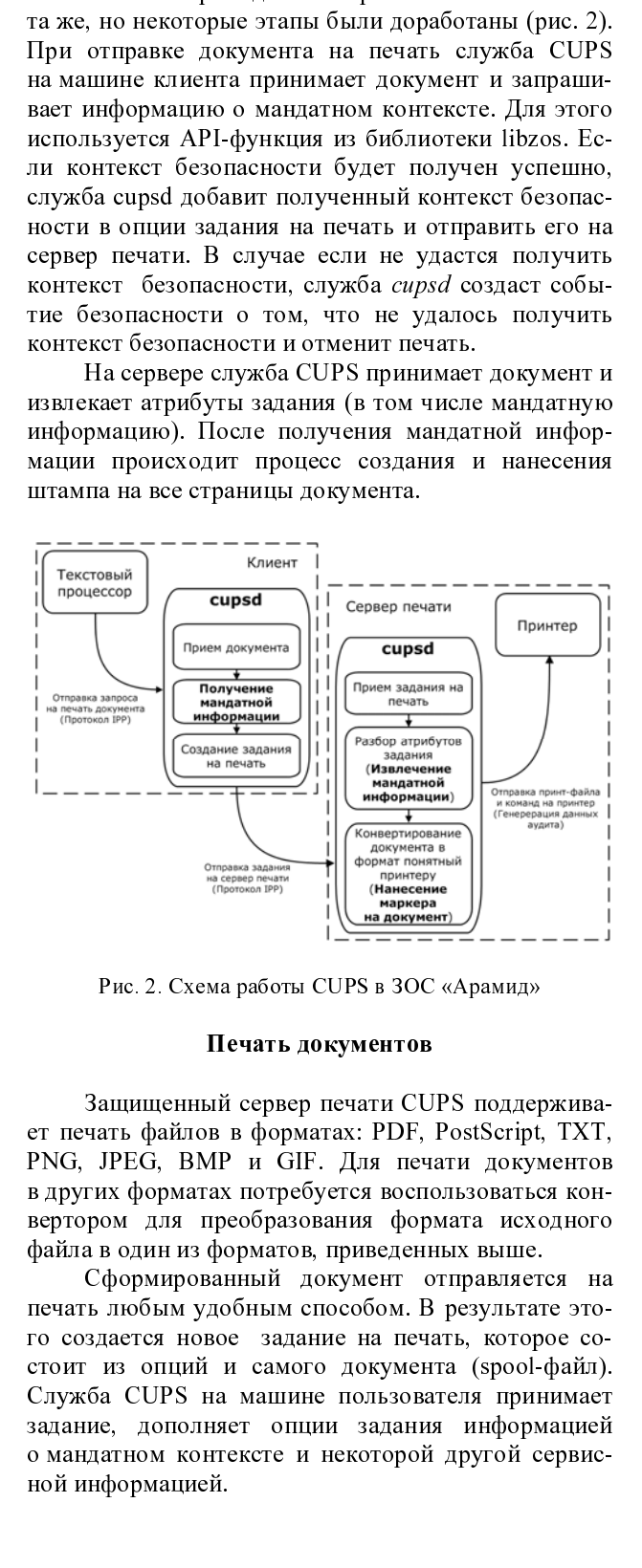

Рис. 2. Схема работы CUPS в ЗОС «Арамид»

#### Печать документов

Защищенный сервер печати CUPS поддержива-<br>ет печать файлов в форматах: PDF, PostScript, TXT, PNG, JPEG, BMP и GIF. Для печати документов<br>в других форматах потребуется воспользоваться конвертором для преобразования формата исходного<br>файла в одиниз форматов, приведенных выше.

о мандатном контексте и некоторой другой сервис-<br>ной информацией. contribution of the contribution of the contribution of the contribution of the contribution of the contribution of the contribution of the contribution of the contribution of the contribution of the contribution of the co  $\rm{PNG, \, JPE}$   $\ddot{G}$ ,  $\rm{BMP}$   $\rm{H}$   $\rm{GIF. \, J\,J\,J\,R}$  печати документов в других форматах потребуется воспользоваться конвертором для преобразования формата исходного сфайла в один из форматов, приведенных выше. и других форматах потребуется воспользоваться конвертором для преобразования формата исходного файла в один из форматов, приведенных выше.<br>
Сформированный документ отправляется на печать любым удобным способом. В результ вертором и из форматов, приведенных выше.<br>
Сформированный документ отправляется на<br>
печать любым удобным способом. В результате это-<br>
го создается новое задание на печать, которое со-<br>
стоит из опций и самого документа (s файла в один из форматов, приведенных выше. - THO MANUSUM SUNDAN CHOCOOM. В результате это-<br>- В любым удобным способом. В результате это-<br>- Маки опций и самого документа (spool-файл).<br>- См опций и самого документа (spool-файл).<br>- См ополняет опции задания информаци Cлужба CUPS на машине пользователя принимает<br>задание, дополняет опции задания информацией<br>омандатном контексте и некоторой другой сервис-<br>ной информацией.<br><br>printer is ready and printing<br>Rank Owner Job Secret level Reactiv Все созданные задания помещаются в очередь печати. В очереди печати отображается следующая ин-

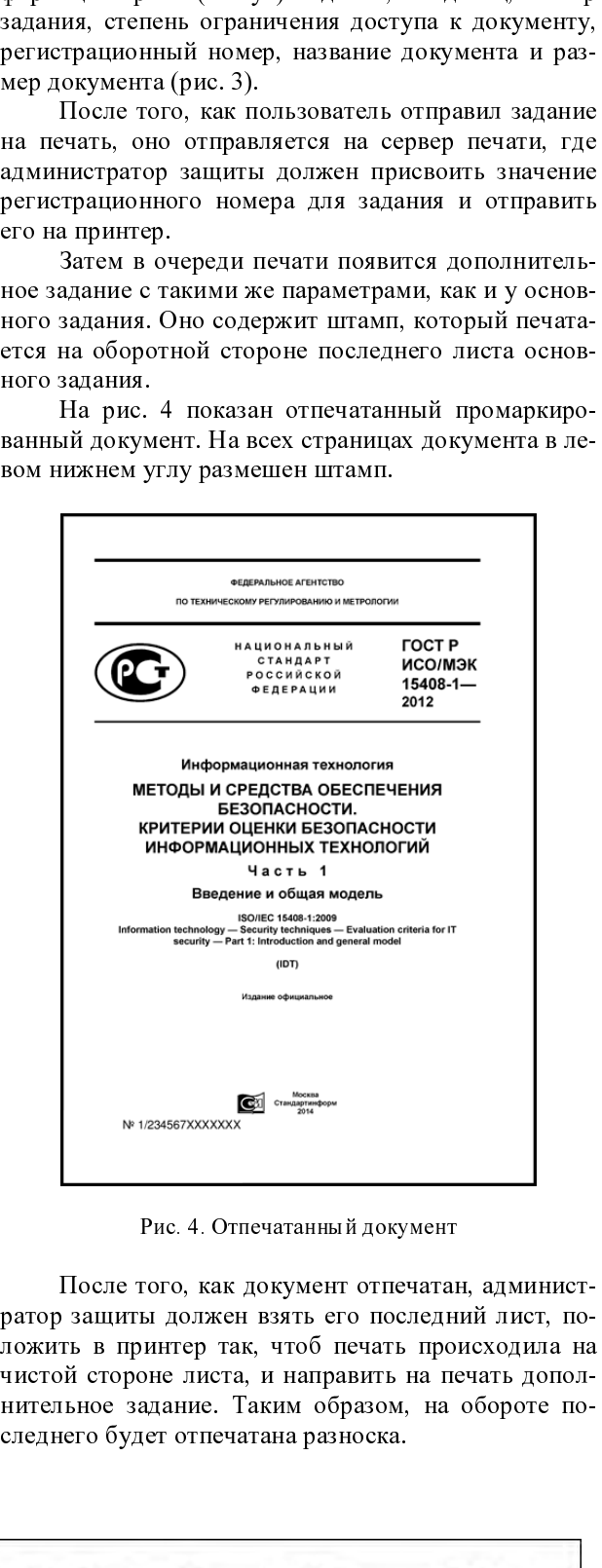

Рис. 4. Отпечатанный документ

ратор защиты должен взять его последний лист, положить в принтер так, чтоб печать происходила на чистой стороне листа, и направить на печать дополнительное задание. Таким образом, на обороте по-- 11 T T C Y ( ii t it N E C E E T T T T AND

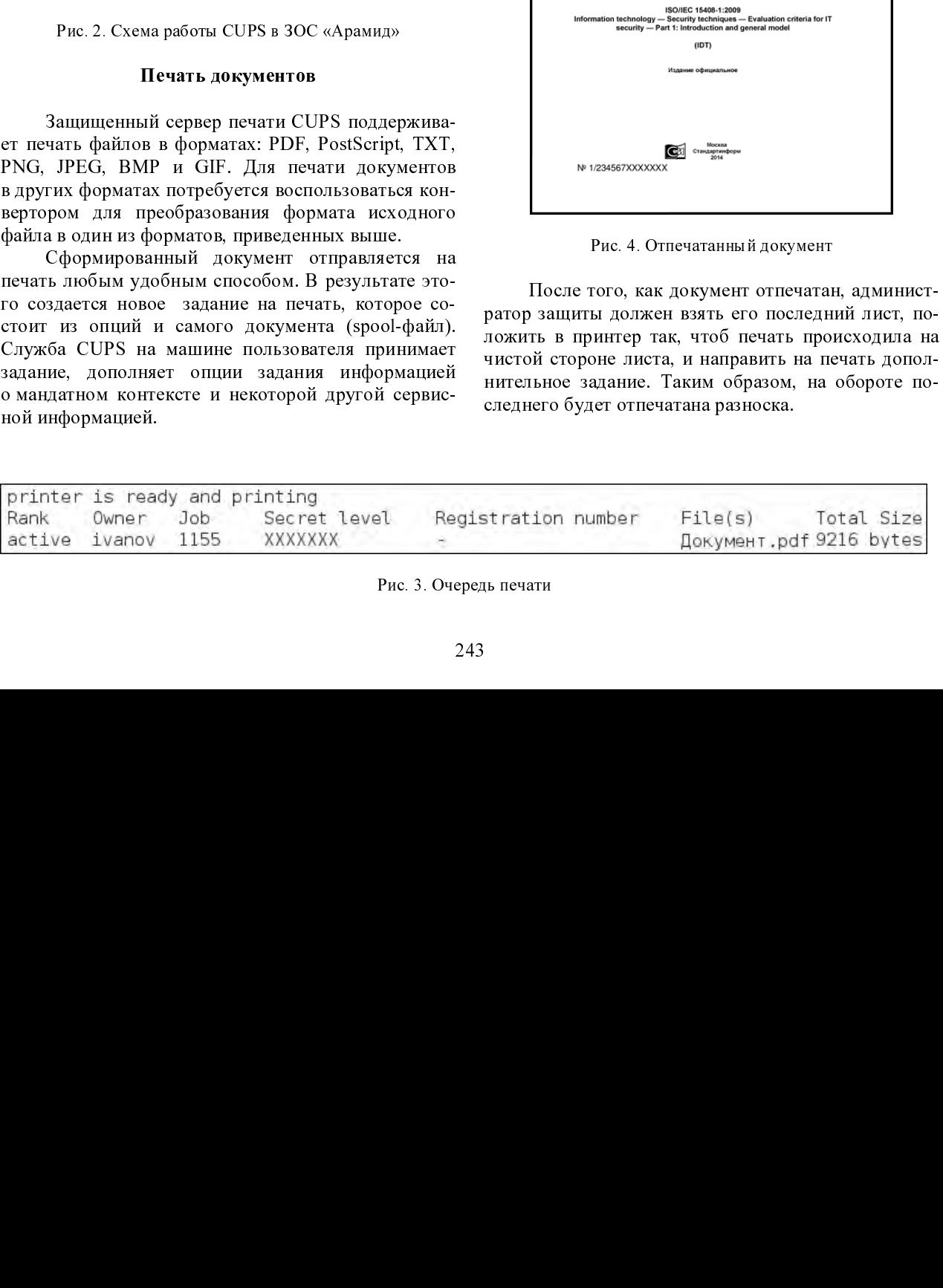

Рис. 3. Очередь печати

Разноска может содержать следующую информацию: номер подразделения, машинный номер, регистрационный номер, количество копий, реквизиты исполнителя, реквизиты оператора, дата печати, степень ограничения доступа к документу, список рассылки.

После этого в журнале печати появляется запись о печати документа. При этом в случае если печать документа завершится с ошибками, об этом также будет сформировано соответствующее событие аудита.

## Изменение шаблона маркера

Содержимое штампа для разных организаций может отличаться. Для того чтоб добавить на штамп новые теги, или удалить старые нужно открыть шаблон маркера в любом доступном векторном редакторе. Например, в Inkscape.

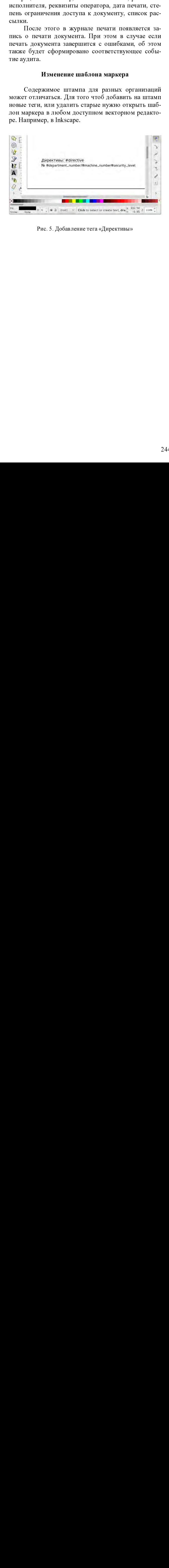

 $\Gamma$ ис. 5. Добавление тега «Директивы»

В шаблоне через решетку указаны теги, которые при печати автоматически заменятся на необходимые значения.

Для добавл<br>шетку добавить<br>правке документ<br>тега. В результат<br>лет автоматичеств в параметрах (ри<br>вычислительных<br>организовать пре<br>комид». Реализованное<br>государственного<br>сертификации 3С<br>1. Официал<br>сурс]. - Режим до<br>2. CUPS In Для добавления нового тега нужно через решетку добавить имя этого тега на маркер и при отправке документа на печать указать значение этого тега. В результате во время печати значение тега будет автоматически заменено на значение указанное в параметрах (рис. 5).

# Заключение

гега. В результате во время печати значение теги будет<br>используемента значение развитион в назначение ухазанное<br>игром проделанией работы аллегега подставляется под Итатом проделением и документации, которая полодает<br>иниц в параметрах (рис. 5).<br> **3** актиочение<br>
Итогом проделенной работы является подолжение<br>
терпиолать пропесс печати на многопроцессорных<br>
венисиптельных комплексах под управлением 3ОС<br>
Решигованных организм фикимональность 33<br>
Итогом продела<br>
тема маркировки док<br>
организовать процесс<br>
вычислительных коми<br>
«Арамид».<br>
Реализованная ф<br>
обходимым требован<br>
государственного рег<br>
сертификации ЗОС.<br>
Л<br>
1. Официальный<br>
сурс]. - Режим доступя<br>
doc/s Download to the contract by contract by contract of the contract of the contract of the contract of the contract of the contract of the contract of the contract of the contract of the contract of the contract of the contr Итогом проделанной работы является подсистема маркировки документации, которая позволяет организовать процесс печати на многопроцессорных вычислительных комплексах под управлением ЗОС «Арамид».

организовать процесс печати на многопроцессорных<br>изменистивным комплексах под управлением ЗОС Реанизования функциональность является не-<br>обходимым требованием пормативных локументов<br>осударственного регулятора (ФСТЭК Росси ованислительных комплексах под управленнем 3ОС<br>«Арамид».<br>"Еслизованиза функциональность является не-<br>обходимым требованием нормативных документов осертировательного ретулятора (ФСТЭК России) для<br>еертификации 3ОС.<br>Durepary «Арамид».<br>• Реализованием функциональность является не-<br>обходимым требованием нормативных документов<br>государственного регулятора (ФСТЭК России) для<br>еерификации ЗОС.<br>• Литеритура<br>• Литеритура<br>• Литеритура<br>• З. CUPS [Электр • Реали<br>• Обходимым<br>• государство<br>• сертификат<br>• 1. Оф сурс]. • Реж<br>• 2. CU<br>• ресурс]. • 3. CU<br>• сурс]. • - сурс]. • - сурс]. • - сурс]. • - сурс]. • - сурс]. • - сурс]. • - сурс дос/ярес- се Реализованная функциональность является необходимым требованием нормативных документов государственного регулятора (ФСТЭК России) для сертификации ЗОС.

## Литература

1. Официальный сайт CUPS [Электронный реcypc]. - Режим доступа: http://www.cups.org.

государственного регулятора (ФСТЭК России) для сертификации ЗОС.<br>
— Литература<br>
1. Официальный сайт CUPS [Электронный ресурс]. - Режим доступа: http://www.cups.org/<br>
2. CUPS Implementation of IPP [Электронный ресурс]. еертификации ЗОС.<br>
— Литература<br>
1. Официальный сайт CUPS [Электронный ресурс]. - Режим доступа: http://www.cups.org/<br>
2. CUPS Implementation of IPP [Электронный ресурс]. - Режим доступа: https://www.cups.org/<br>
3. CUPS De 1. Официальны<br>cypc]. - Режим досту<br>pecypc]. - Режим<br>doc/spec-ipp.html.<br>3. CUPS Desig<br>cypc]. - Режим<br>doc/spec-design.html. 2. CUPS Implementation of IPP [Элегесурс]. - Режим доступа: https://www.doc/spec-ipp.html.<br>doc/spec-ipp.html.<br>3. CUPS Design Description [Электро<br>cypc]. - Режим доступа: https://www.doc/spec-design.html. 2. CUPS Implementation of IPP [Электронный pecypc]. - Режим доступа: https://www.cups.org/ doc/spec-ipp.html.

2. CUPS Implementation of IPP [Электронный ресурс]. - Режим доступа: https://www.cups.org/doc/spec-ipp.html.<br>3. CUPS Design Description [Электронный ресурс]. - Режим доступа: https://www.cups.org/doc/spec-design.html. 3. CUPS De<br>cypc]. - Pext<sub>H</sub><br>doc/spec-design.htm 3. CUPS Design Description [Электронный ре $cyc$ ].  $\omega$ Режим доступа: https://www.cups.org/  $\frac{1}{\sqrt{2}}$  . Perfection of the contract of the contract of the contract of the contract of the contract of the contract of the contract of the contract of the contract of the contract of the contract of the contract of t doc/spec-design.html. doc/spec-design.html.